brother

 $\frac{2}{\pi}$ Ptouch **M95** Benutzerhandbuch Deutsch

Version 0 GER

# **Stromversorgung und Bandkassette installieren**

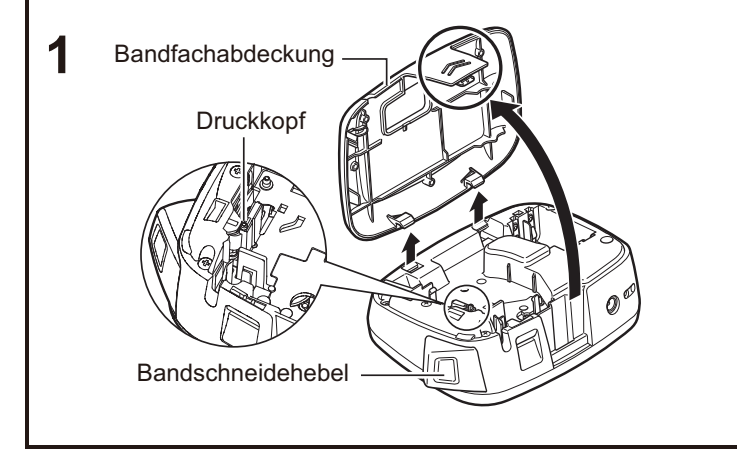

#### **Entfernen Sie die Abdeckung der Kassette, indem Sie auf den hervorgehobenen Bereich drücken.**

Wenn Sie bereits eine Bandkassette eingesetzt haben, nehmen Sie diese heraus, indem Sie sie geradlinig nach oben herausziehen. Wenn Sie bereits Batterien eingelegt haben, nehmen Sie diese ebenfalls heraus.

• Vergewissern Sie sich, dass das Gerät ausgeschaltet ist, bevor Sie die Batterien oder die Bandkassette ersetzen.

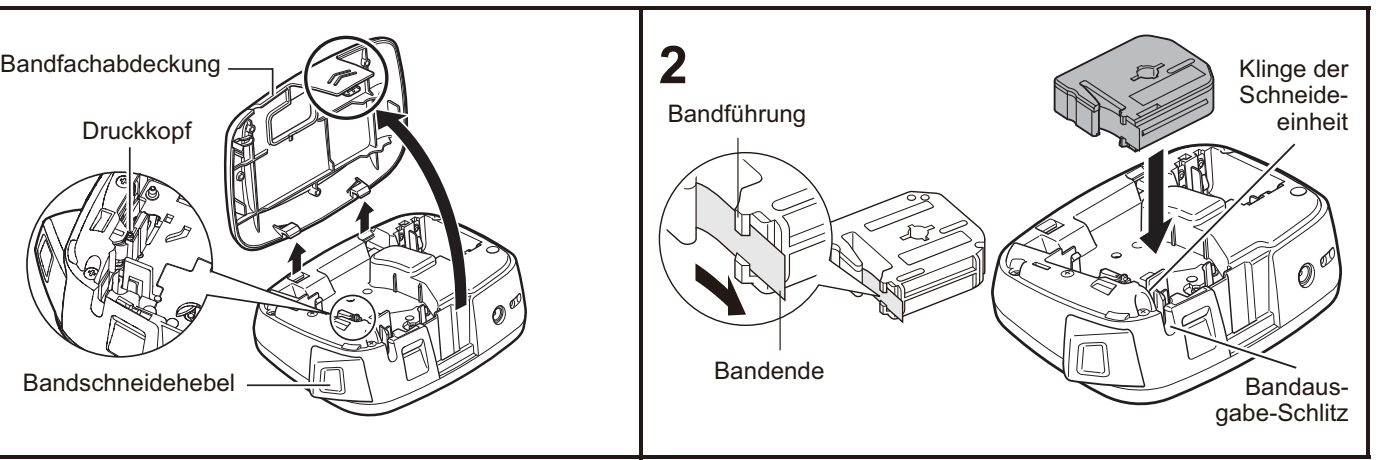

#### **Legen Sie eine Bandkassette ein. Achten Sie darauf, dass sie einrastet.**

- Vergewissern Sie sich, dass das Ende des Schriftbandes unter den Bandführungen vorgeschoben wird.
- Verwenden Sie für das P-touch Beschriftungsgerät nur Brother M-Schriftbänder.

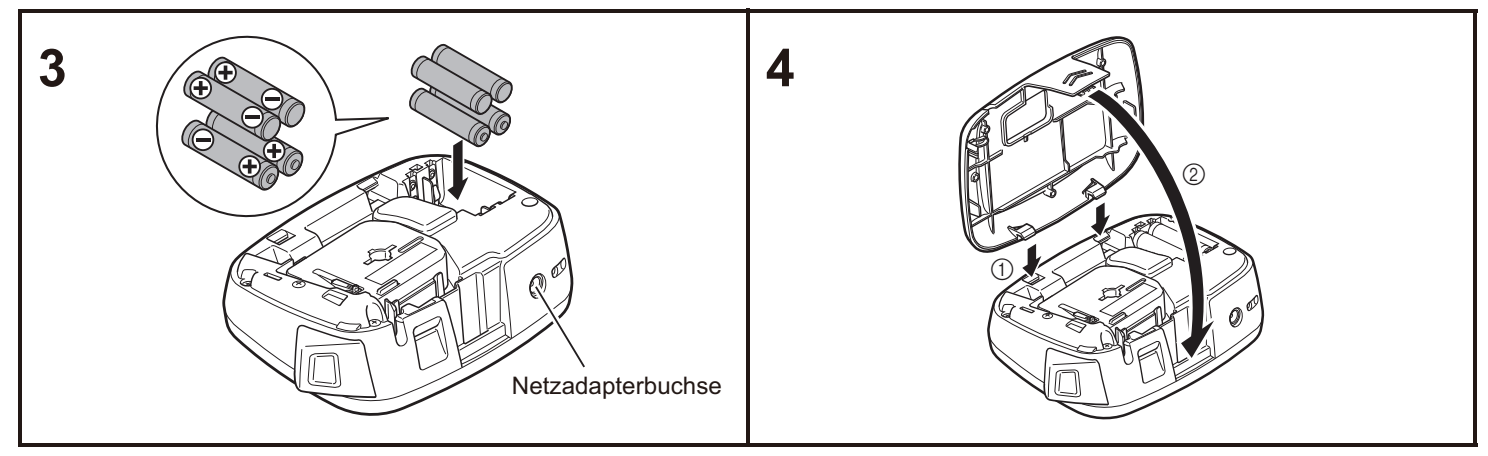

#### **Setzen Sie vier neue AAA-Alkaline-Batterien (LR03) ein. Achten Sie dabei auf die richtige Polung der Batterien.**

- Ersetzen Sie immer alle vier Batterien gleichzeitig durch neue Batterien.
- Einzelheiten zum optionalen Netzadapter (AD-24ES) finden Sie unter "Optionalen Netzadapter verwenden"

#### **Setzen Sie die zwei Haken an der Unterseite der Kassettenabdeckung in die Einschübe an dem Gerät (**1**). Schließen Sie dann die**  Abdeckung, bis sie einrastet (2). Nachdem Sie das Band eingelegt haben, führen Sie

einen Bandvorschub durch (siehe "Vorschub (Bandvorlauf)"), und drücken Sie den Hebel der Schneideeinheit, um das Band abzuschneiden.

# **Optionalen Netzadapter verwenden**

- **1 Stecken Sie den kleinen Stecker des Adapterkabels in die Netzadapterbuchse an der hinteren Seite des Gerätes.**
- **2 Stecken Sie den Netzstecker in die nächstgelegene Steckdose.**

#### **CHINWEIS**

Zur die Funktion zur Sicherung des Speichers empfehlen wir bei Verwendung des Netzadapters auch die Verwendung von AAA-Alkaline-Batterien (LR03).

## <span id="page-2-0"></span>**Tastatur**

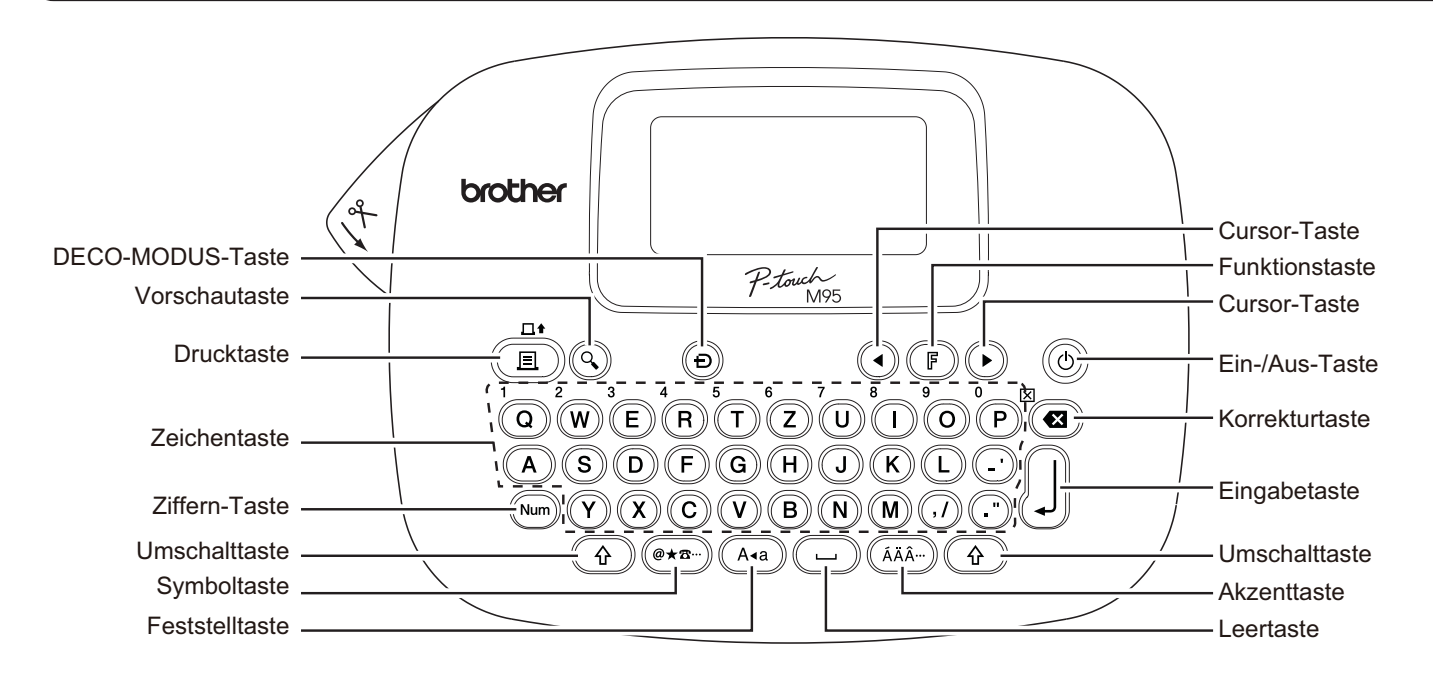

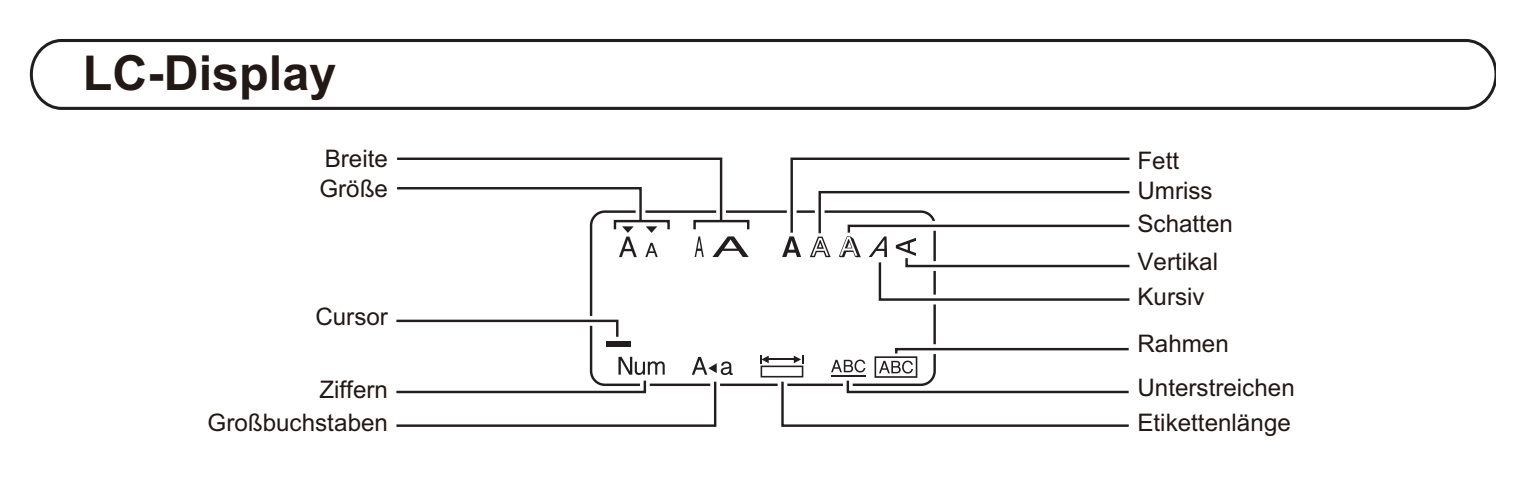

#### **CHINWEIS**

Auf dem LC-Display wird eine Zeile mit 12 Zeichen angezeigt; Sie können jedoch bis zu 80 Zeichen Text eingeben.

## **Start-Einstellungen**

#### **1 Schalten Sie das Gerät ein.**

Sorgen Sie für eine funktionierende Stromversorgung, entweder über vier AAA-Batterien (LR03) oder den optionalen Netzadapter. Drücken Sie anschließend (d), um das Gerät einzuschalten.

#### **2 Legen Sie die Sprache fest.**

Die Standardeinstellung ist [Deutsch].

 $(F) \rightarrow (A)$  (F) [Sprache]  $\Box$   $\rightarrow$ 

[English/Español/Français/Italiano/

Nederlands/Norsk/Português/Svenska/

Türkçe/Dansk/Deutsch]

• Sie können [Sprache] auch anzeigen, indem Sie  $($   $\mathbb F$   $)$ und  $\left(\begin{array}{c} \square \end{array}\right)$  gleichzeitig drücken.

**3 Legen Sie die Maßeinheit fest.**

Standardmäßig ist [mm] eingestellt.

 [Einheit] [mm/Zoll]

- Sie können [Einheit] auch anzeigen, indem Sie  $($   $\mathbb F$   $)$ und  $\sum_{n=1}^{\infty}$  drücken.
- **CHINWEIS** 
	- Das Gerät schaltet sich automatisch aus, wenn fünf Minuten lang keine Tasten gedrückt werden.
	- Um eine Operation abzubrechen, drücken Sie  $(\mathbf{G})$ .
	- Wenn Sie das Gerät wieder auf die Werkseinstellungen zurücksetzen möchten, siehe "Gerät zurücksetzen".

# **Text und Akzentbuchstaben eingeben**

### - **Zwischen Groß-/Kleinbuchstaben umschalten**

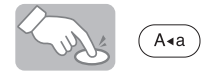

 $((\overline{A}a) EIN)$   $((\overline{A}a) AUS)$ ĂA ABCD  $\binom{A+B}{B}$ 

Großbuchstaben Kleinbuchstaben ÃA abod.  $\subset$ 

## - **Ziffern eingeben**

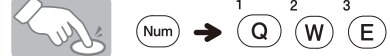

Num EIN

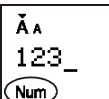

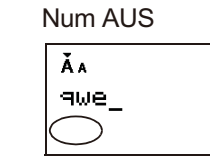

## - **Zweizeilige Etiketten anfertigen**

- **1.** Geben Sie den Text für die erste Zeile ein, und drücken Sie  $\left| \right|$
- **2.** Geben Sie den Text für die zweite Zeile ein, und drücken Sie  $($   $\Box$   $)$ .

Drücken Sie nach der zweiten Zeile nicht  $[\,\,\rfloor\,]$ ; andernfalls wird die Fehlermeldung "Zeilenlimit!" angezeigt.

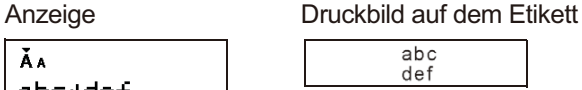

ĂA abc+def\_

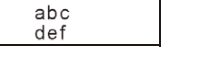

## - **Akzentbuchstaben eingeben**

 $\left(\mathbf{A}\right) - \left(\mathbf{Z}\right) \rightarrow \left(\begin{matrix} \bar{A}\bar{A}\bar{A}^{\cdots} \end{matrix}\right) \rightarrow \left(\begin{matrix} \bar{A}\bar{A}\bar{A}^{\cdots} \end{matrix}\right) / \left(\begin{matrix} \mathbf{0} \end{matrix}\right) \rightarrow \left(\begin{matrix} \mathbf{0} \end{matrix}\right)$ 

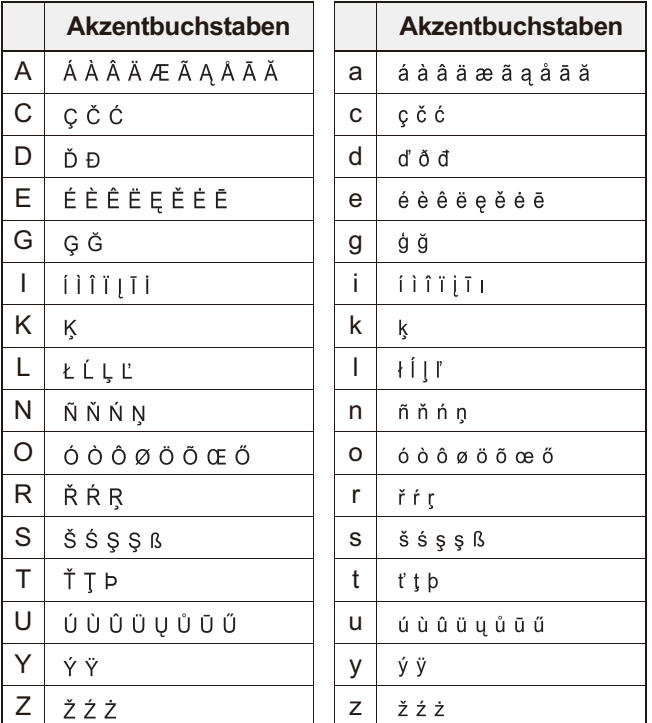

• Um eine Operation abzubrechen, drücken Sie  $(\mathbf{G})$ .

• Die Reihenfolge der Akzentbuchstaben hängt von der gewählten Displaysprache ab.

## **Fext löschen (F) + (Y)**

Durch Drücken von (3) werden Zeichen nacheinander gelöscht.

 $\bigcirc$ 

#### **CHINWEIS**

Sämtlichen Text und alle Einstellungen löschen:

 $\left(\begin{matrix} \uparrow \\ \uparrow \end{matrix}\right)$  +  $\left(\begin{matrix} \blacksquare \\ \blacksquare \end{matrix}\right)$   $\rightarrow$   $\left(\begin{matrix} \lozenge \\ \lozenge \end{matrix}\right)$  [Txt&Format]  $\left(\begin{matrix} \blacksquare \\ \blacksquare \end{matrix}\right)$ 

Nur Text löschen:

 $\textcircled{4}$  +  $\textcircled{3}$   $\rightarrow$   $\textcircled{4}$   $\textcircled{1}$  [Nur Text]  $\textcircled{1}$ 

# <span id="page-4-0"></span>**Symbole hinzufügen**

## - **Symbole eingeben**

**Beispiel:** Eingabe von  $\widehat{\mathbf{B}}$ 

 $(\overline{\text{O} \star \text{C}})$   $\rightarrow$   $(\overline{\text{O}})$  [Piktogramm]  $\Box$   $\rightarrow$  $\odot$   $\odot$  [A7]  $\ddot{\odot}$ 

Anzeige Druckbild auf dem Etikett

ĂA  $\approx$ 

Piktogramme werden auf dem LC-Display mit dem entsprechenden Buchstaben und der Zahl aus der Piktogrammtabelle angezeigt.

ัธ

Die folgenden Symbole sind verfügbar:

#### **Standard**

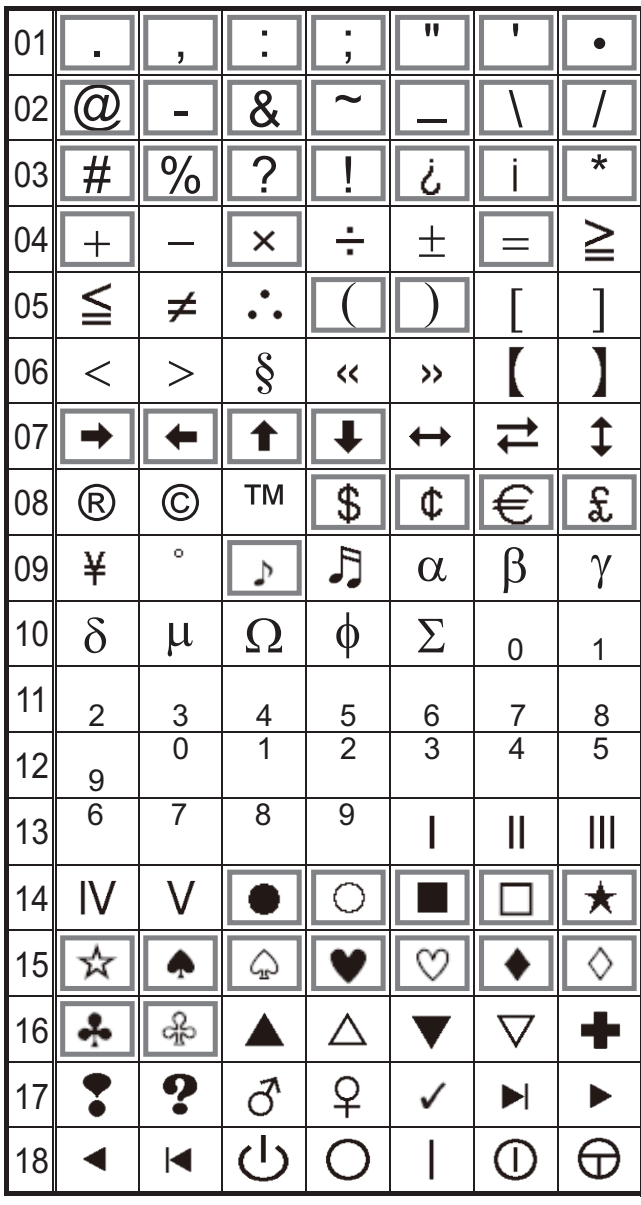

#### **Piktogramm**

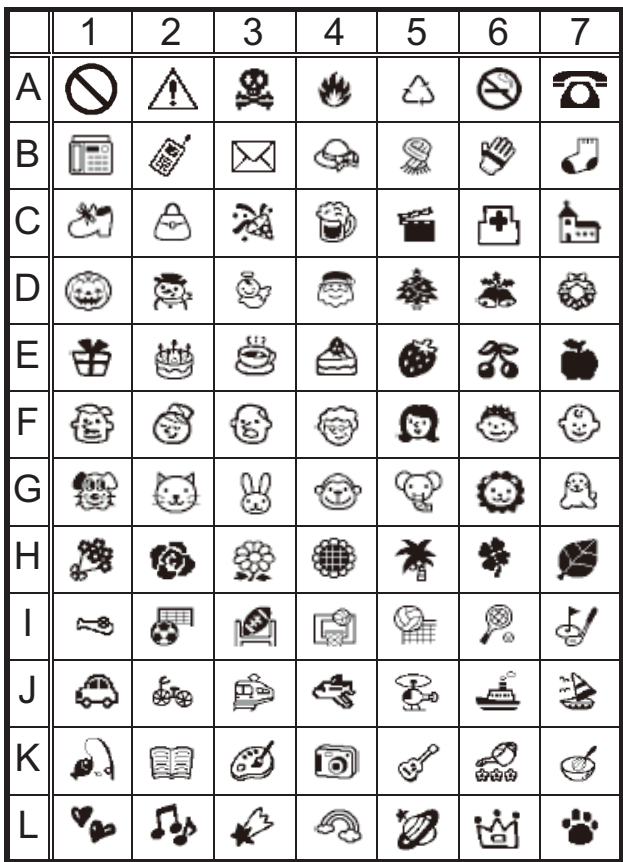

• Um die nächste Gruppe anzuzeigen, drücken Sie  $(\textcolor{red}{\bullet}\textcolor{blue}{\star}\textcolor{red}{\textbf{x}}^{\mathsf{-}})$ .

- Um eine Operation abzubrechen, drücken Sie  $\left(\textcolor{blue}{\mathbf{\mathfrak{C}}} \right)$ .
- Symbole, die in der Tabelle "Standard" umrahmt sind, stehen nur im DECO-MODUS zur Verfügung.
- Sie können die Symbolzeilen (A bis L) in der Piktogrammtabelle auswählen, indem Sie auf das gewünschte Symbol drücken.
- Die Bilder dienen zur Illustration.

- **Piktogrammliste drucken**

 $(\overline{(\mathbb{R}^n \times \mathbb{R}^n)} \rightarrow (\overline{(\mathbb{R}^n \times \mathbb{R}^n)} \times \mathbb{R}^n)$  [Druckliste]  $\begin{pmatrix} 1 \\ 2 \end{pmatrix}$ 

Druckbild auf dem Etikett

A QAS\$A@ G C @@%@ EBb E #@<br>B E4 @@\$\$\$J D @&&@\$\$\$F @@

# **Etiketten gestalten**

**1 Drücken Sie** (F), wählen Sie mit  $\textcircled{\left( \cdot \right)}$  eine **Funktion unter Spalte [A] und drücken Sie anschließend**  $\left[\right]$ **. (Sie können die Funktion ebenfalls mit den Tastenkombinationen auswählen, die unter Spalte [C] aufgeführt**   $\mathsf{sind.} \left( \left( \mathbb{F} \right) + \frac{1}{\sqrt{2}} \mathsf{bis} \left( \frac{1}{\sqrt{2}} \right) \right)$ .)

**2** Wählen Sie mit  $\odot$  eine der Einstellungen, **die unter Spalte [B] aufgeführt sind. Drücken**  Sie anschließend  $\bigcap$ .

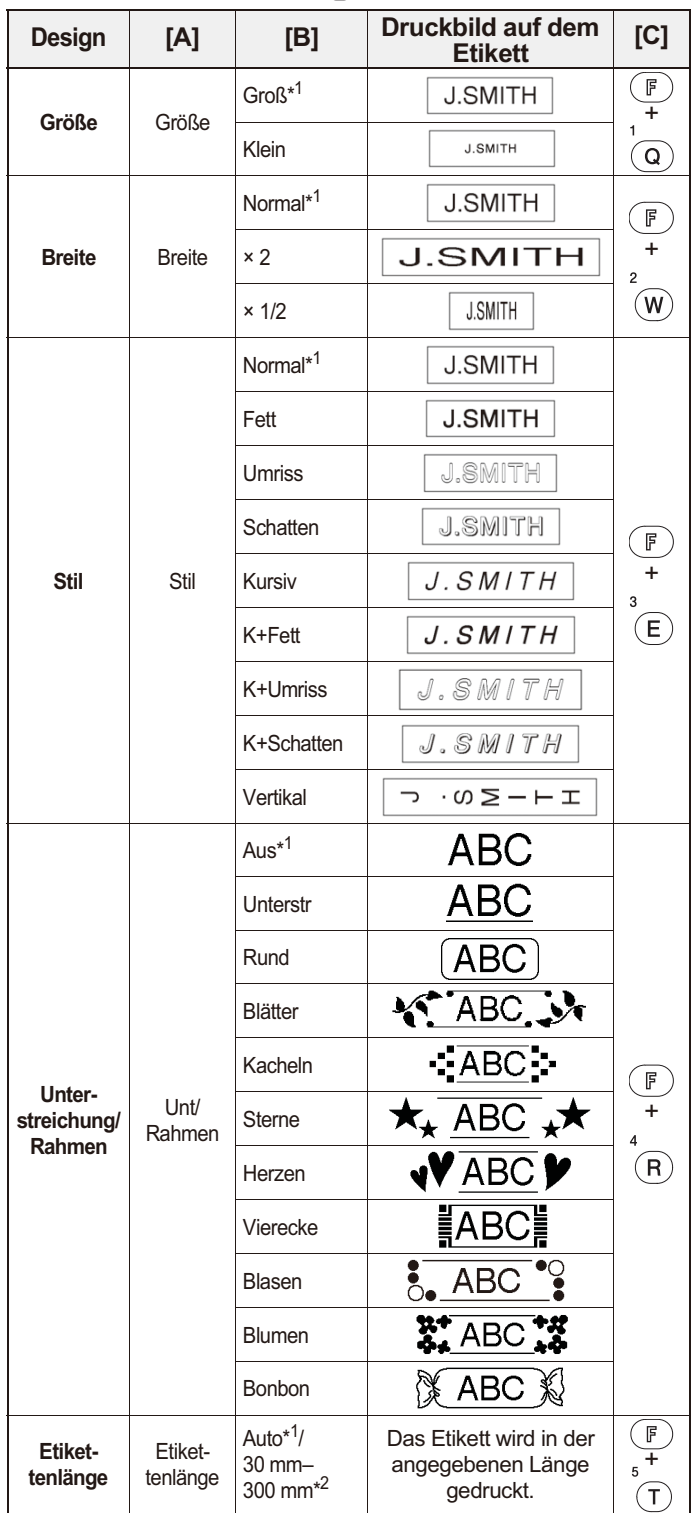

- \*1 Standardeinstellung. Um zur Standardeinstellung zurückzukehren, drücken Sie  $\left(\frac{1}{\sqrt{2}}\right)$ .
- \*2 Um die Länge auszuwählen, geben Sie die Länge mit den Zifferntasten  $\overline{(\mathbf{Q})} - \overline{(\mathbf{P})}$  ein. Um zu [Auto] zurückzukehren, drücken Sie (

## **Deco-Modus Designs hinzufügen**

Mit dieser Funktion können Sie die integrierten Vorlagen zum Erstellen spezieller Etikettendesigns nutzen. Sie können aus acht Vorlagentypen auswählen.

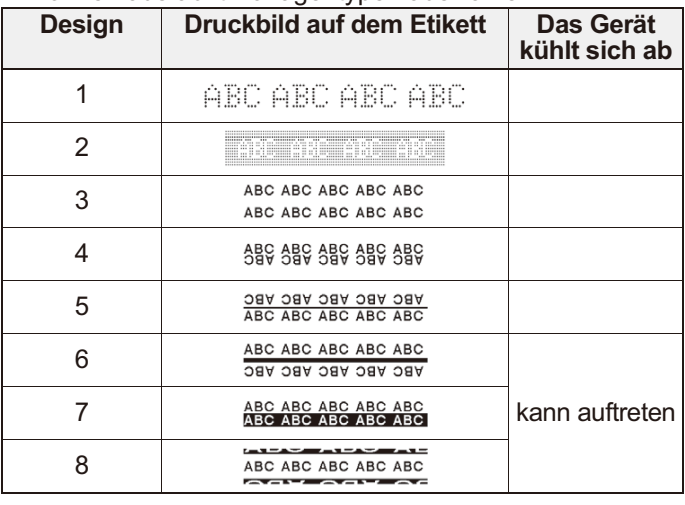

Beispiel: Design 8 ABC ABC ABC ABC ABC

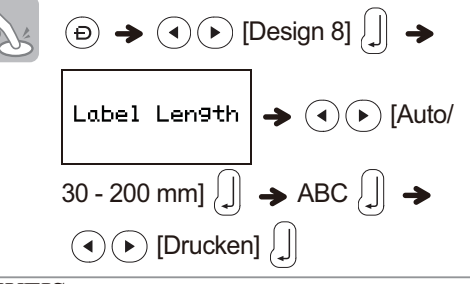

#### **O** HINWEIS

- Bei einer längeren Nutzung der Vorlagen des DECO-MODUS kann eine Überhitzung des Druckkopfes auftreten. Dann stellt das Gerät automatisch den Druck ein und sich ab. Die Zeitdauer der Abkühlung wird angezeigt. Wenn sich der Druckkopf abgekühlt hat, wird der Druck automatisch fortgesetzt. Fassen Sie das Gerät nicht an, während es sich abkühlt.
- -Im DECO-MODUS können Sie nur eine Textzeile eingeben.
- - Je nachdem, welches Format Sie ausgewählt haben, wird nicht der gesamte eingegebene Text gedruckt.
- -Sie können nicht die Formate der DECO-MODUS-Vorlagen ändern.
- -Symbole, die in der Tabelle "Standard" umrahmt sind, stehen auch im DECO-MODUS zur Verfügung. Informationen zur Tabelle "Standard" siehe "Symbole hinzufügen".
- Um den gesamten eingegebenen Text zu löschen, drücken Sie gleichzeitig  $\left(\begin{array}{c}\uparrow\downarrow\end{array}\right)$  und  $\left(\begin{array}{c}\bigcirc\downarrow\end{array}\right)$ . Wenn "Löschen?" angezeigt wird, drücken Sie  $\left[\begin{smallmatrix}1\\1\end{smallmatrix}\right]$ , um den Text zu löschen, oder drücken  $\text{Sie}$  ( $\text{C}$ ), um diese Operation abzubrechen.
- Wenn Sie auf den DECO-MODUS zugreifen, wird der zuletzt
- gedruckte DECO-MODUS-Text und die Etikettenlänge aufgerufen.
- Drücken Sie  $(\mathbf{\textbf{Z}})$ , um zum vorherigen Schritt zurückzukehren.
- -Um den DECO-MODUS zu beenden, drücken Sie  $(\bullet \bullet)$ , bis auf dem DECO-MODUS der Eingabebildschirm für Text angezeigt wird. Sie können diesen Modus ebenfalls beenden, indem Sie  $\widehat{d}(\widehat{\bullet})$  drücken, wenn [Drucken] angezeigt wird, und [Abbrechen] auswählen.
- Wir empfehlen Ihnen, Bandkassetten mit einer Breite von 12 mm beim Einsatz der DECO-MODUS-Funktion zu verwenden.
- - Im DECO-MODUS beträgt die maximale Etikettenlänge 200 mm.
- -• Wenn Sie [Auto] für die [Etikettlänge] wählen, wird die Länge des Etiketts automatisch angepasst, um den Text einmal zu drucken.
- -Drücken Sie  $( \ \_\_ )$ , um zu [Auto] in den Modus [Etikettlänge] zurückzukehren.

# <span id="page-6-0"></span>**Etiketten drucken**

## - **Textvorschau**

Bevor Sie den Text drucken, können Sie sich eine Vorschau anzeigen lassen.

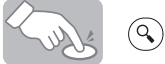

- Auf dem LC-Display wird der gesamte Text und die Etikettenlänge (mm/Zoll) angezeigt. Anschließend kehrt die Anzeige zum ursprünglichen Text zurück.
- · Sie können nur die Textvorschau anzeigen. Eine Vorschau von Stil, Größe, Unterstreichen, Rahmen und allen weiteren Funktionen ist nicht möglich.

## - **Vorschub (Bandvorlauf)**

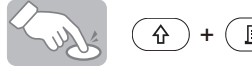

Diese Funktion schiebt ca. 25 mm unbedrucktes Schriftband vor.

## - **Drucken**

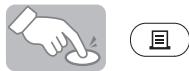

- Um Beschädigungen des Schriftbandes zu vermeiden, berühren Sie den Hebel der Schneideeinheit nicht, während "Ausdruck..." oder "Vorlauf..." angezeigt wird.
- Um das Etikett abzuschneiden, drücken Sie den Hebel der Schneideeinheit, der sich in der oberen Ecke des Geräts befindet.
- -Ziehen Sie das gedruckte Etikett von der Trägerfolie ab und kleben Sie das bedruckte Etikett auf.

## **• Mehrere Kopien drucken (F) + (E)**

Sie können von jedem Etikett bis zu neun Exemplare drucken.

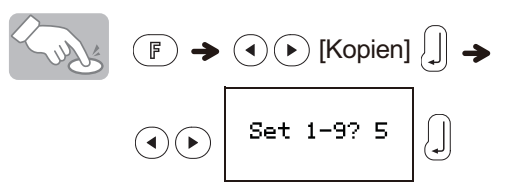

Sie können zudem die Anzahl der Kopien auswählen, indem Sie diese mit den Zifferntasten  $\left(\overline{Q}\right)^{-\overset{9}{}}$  eingeben.

## - **Trägerfolie entfernen**

Dieses Gerät ist mit einem Abzieher ausgestattet, mit dem Sie die Bandablöser entfernen können.

- **1.** Schieben Sie das Etikett mit der bedruckten Seite nach unten so weit wie möglich in den eingebauten Randahlöser ein
- **2.** Falten Sie Etikett nach rechts zurück und ziehen Sie es schnell heraus. Das Ende der Trägerfolie wurde leicht vom Etikett getrennt.
- **3.** Ziehen Sie das gedruckte Etikett von der Trägerfolie ab und kleben Sie das gedruckte Etikett auf.

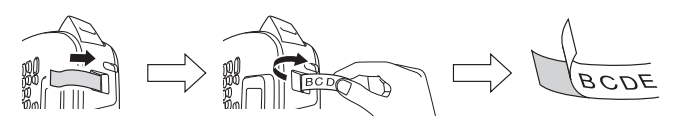

# **Etikettendateien speichern**

## $\blacktriangleright$  Speicher ( $\textcircled{\tiny{\textsf{F}}}$ ) +  $\textcircled{\tiny{\textsf{H}}}$ )

Sie können Ihre Originaletiketten auf dem Gerät speichern. Bis zu drei Etiketten können gespeichert und zu einem späteren Zeitpunkt wieder aufgerufen werden, um sie zu drucken. Sie können gespeicherte Etiketten auch bearbeiten und überschreiben.

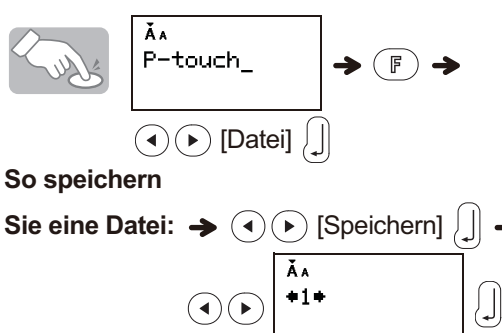

**So drucken** 

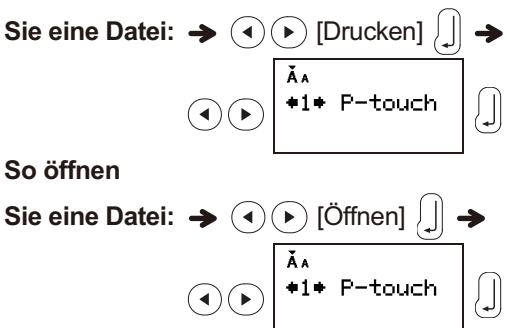

#### **C**HINWEIS

Wenn Sie versuchen, ein Etikett unter einer Nummer zu speichern, unter der bereits ein Etikett gespeichert ist, wird "Überschr.?" angezeigt. Drücken Sie  $\int \left| \right|$ , um das neue Etikett zu speichern. Zum Abbrechen drücken Sie  $\circledR$ .

# **Gerät zurücksetzen**

Sie können das Gerät zurücksetzen, wenn Sie die Werkseinstellungen wiederherstellen möchten oder wenn das Gerät nicht einwandfrei funktioniert.

- **1 Drücken Sie (** $\circ$ **)**, um das Gerät **auszuschalten.**
- **2 Während Sie**  $\textcircled{f}$  und  $\textcircled{f}$  gedrückt halten, **drücken Sie , um das Gerät einzuschalten.**
- $\bf{3}$   $\,$  Lassen Sie zuerst  $\,^{\circ}$  los und lassen Sie **anschließend**  $\overline{a}$  und  $\overline{a}$  los.

Der interne Speicher wird zurückgesetzt. Der gesamte Text, die Einstellungen und die gespeicherten Dateien werden gelöscht.

# **Problemlösung**

## - **Fehlermeldung**

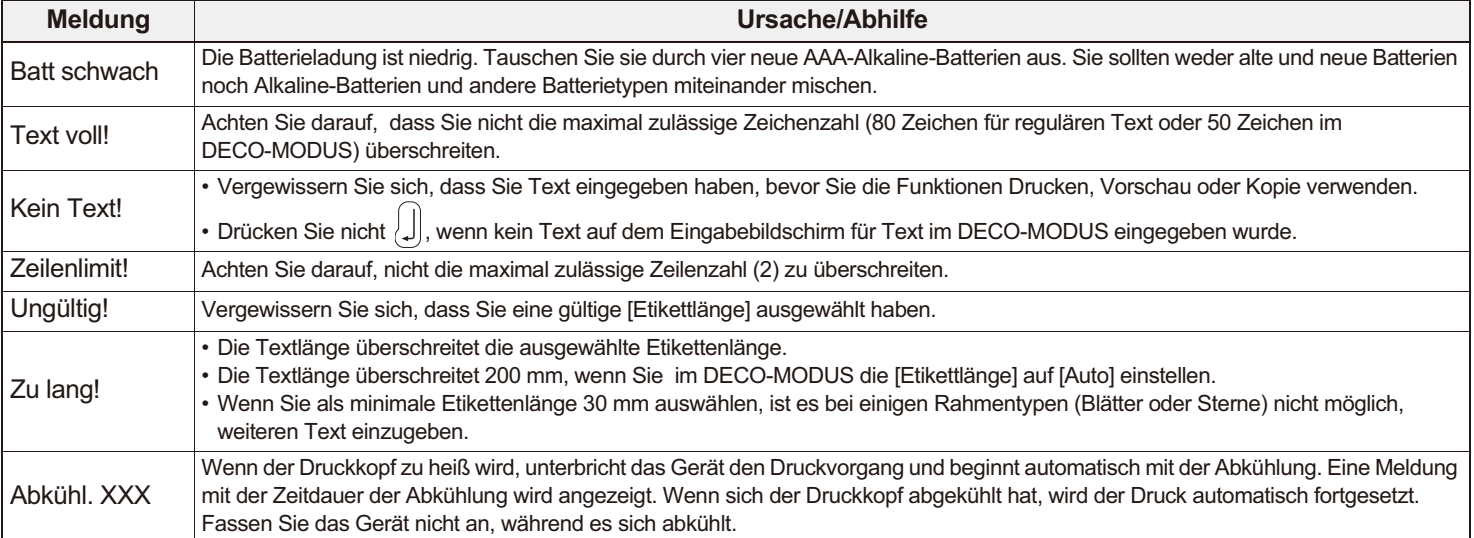

## - **Was tun, wenn...**

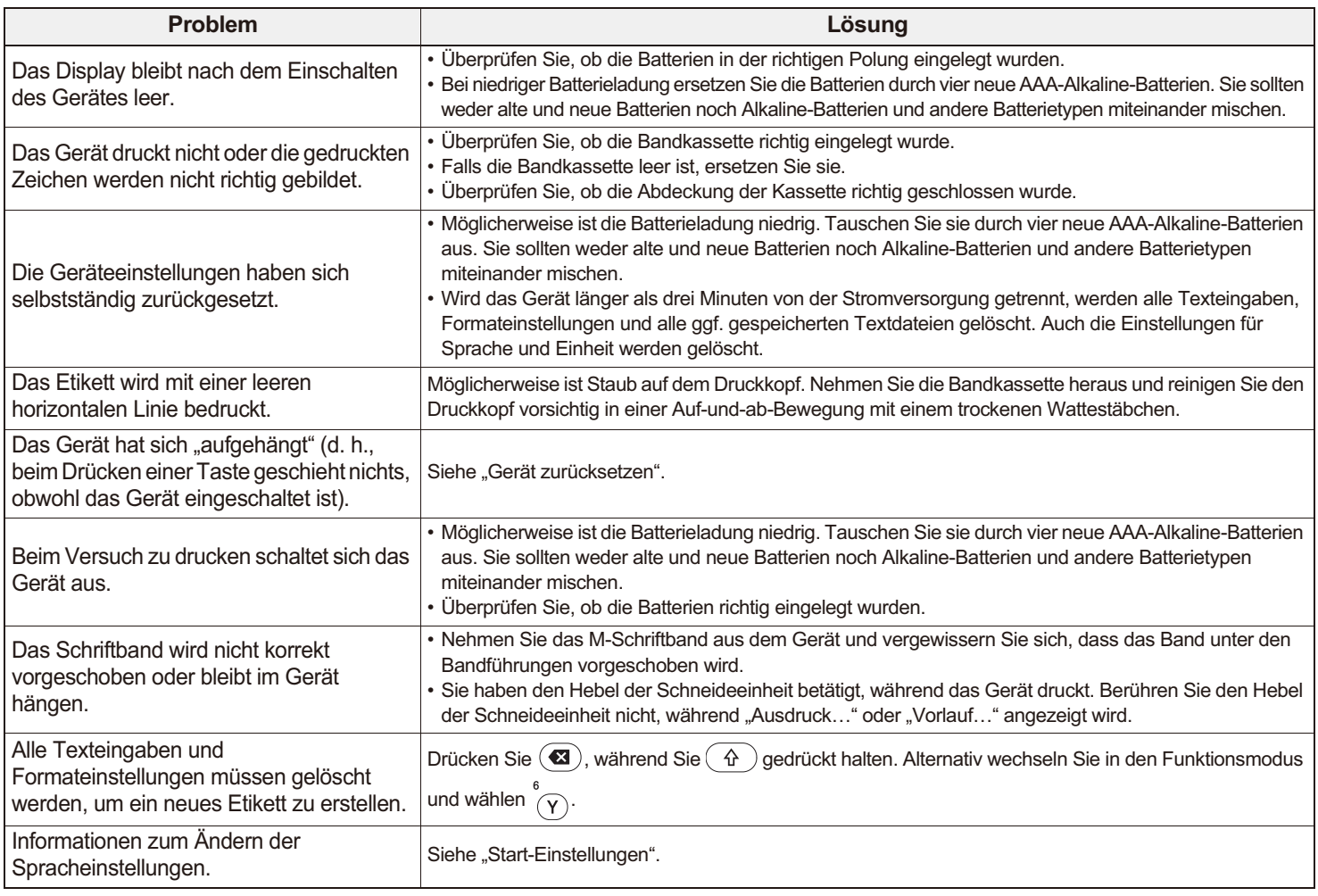

# **Technische Daten**

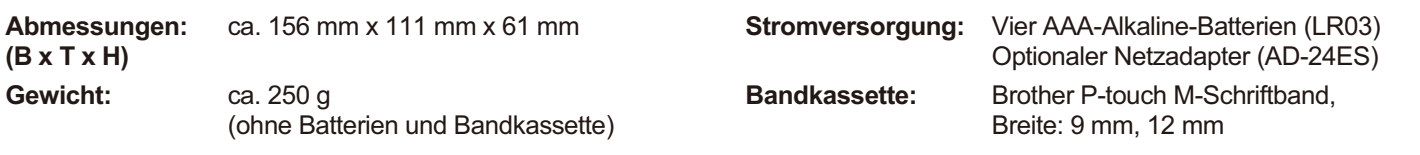

# **Kontaktinformationen**

Die Kontaktinformationen können sich je nach Land unterscheiden. Besuchen Sie die Webseite<http://www.brother.eu>und wählen Sie Ihr Land.